# CLACK EI VOLUMETRİK YUMUŞATMA PROGRAMLAMA KULLANIM KILAVUZU

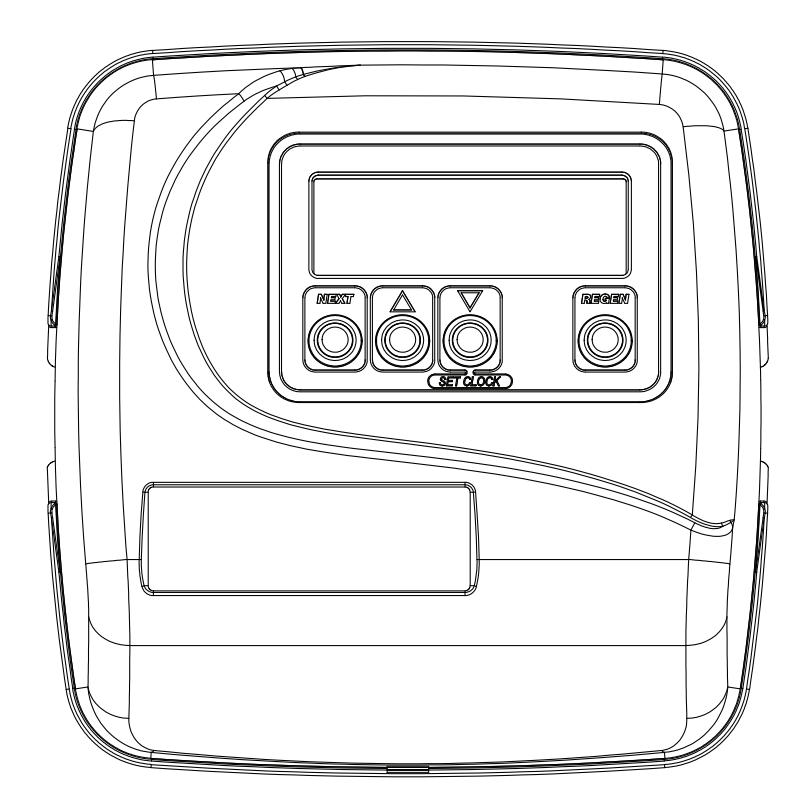

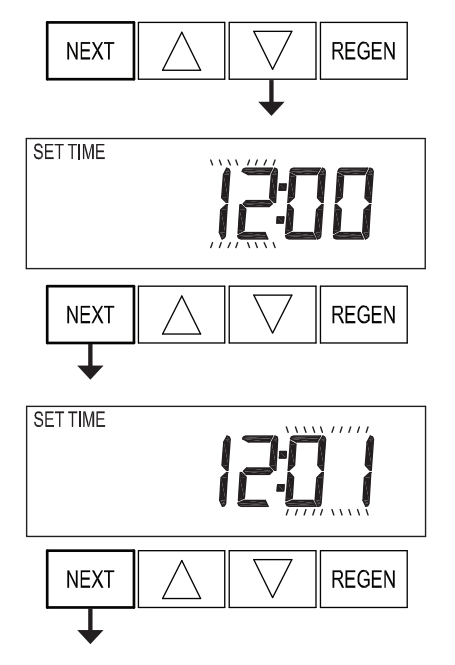

# **Step 1CS REGEN NEXT** SET.<br>SOFTENING **NEXT REGEN**

#### **Günün Saatlerini Ayarlama**

Ekranda Saat ekranı görünütlene kadar NEXT tuşuna basın. SET TIME ekranında saat yanıp sönene kadar ▼ tuşuna basılı tutun. Doğru saat değeri ekrana gelene kadar ▲ ya da ▼ tuşlarına basın.

Daha sonra NEXT tuşuna basın. Dakikalar yanıp sönecektir. Doğru dakika değeri ekrana gelene kadar ▲ ya da ▼ tuşlarına basın.

NEXT tuuşuna tekrar basarak kullanıcı ekranına dönün.

# **Yumuşatma Sistemi Yapılandırma Ayarları**

**Step 1CS –** NEXT ve ▼ tuşlarına aynı anda 5 saniye boyunca basın ve bırakın. Ardından tekrar NEXT ve ▼ tuşlarına aynı anda 5 saniye boyunca basın ve bırakın ve NEXT tuşuna basarak sonraki adıma geçin.

Eğer Step 2CS ekranı görünmüyorsa ekran kilitlenmiştir. Kilidi kaldırmak için ▼, NEXT, ▲ ve REGEN tuşlarına sırasıyla basın ve kilidi açtıktan sonra yukarıdaki adımları tekrarlayın.

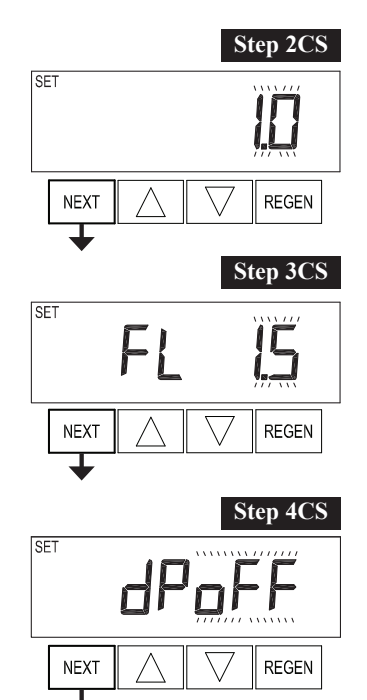

- **Step 2CS –** ▲ ya da ▼ tuşlarını kullanarak 1" valfler için 1.0'i, 1.25" valfler için 1.25'i, 1.5" valfler için 1.5'i, 2" valfler için 2.0'ı seçin ve NEXT tuşuna basın. Not: Step 3CS yalnızca 1.5 veya 2.0 seçildiğinde görüntülenecektir.
- Step 3CS ▲ ya da ▼ tuşlarını kullanarak FL 1.5'i seçin ve NEXT tuşuna basın.

**Step 4CS –** dPoFF'u seçin ve NEXT tuşuna basın.

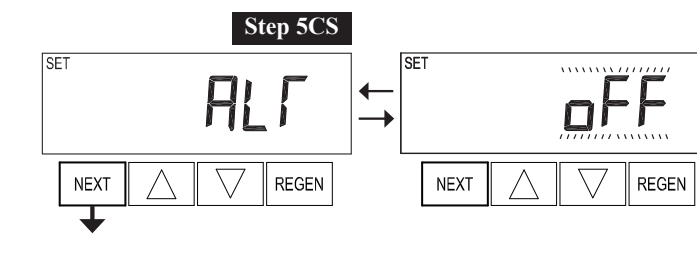

**Step 5CS –** ▲ ya da ▼ tuşlarını kullanarak ALr'i seçin.

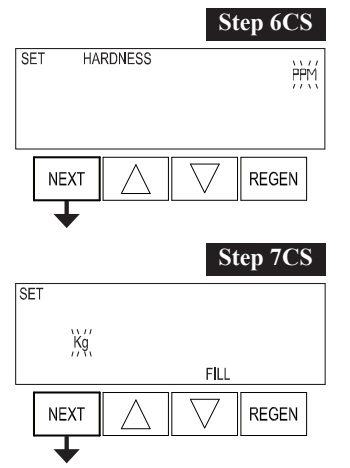

Step 6CS – ▲ ya da ▼ tuşlarını kullanarak FH'ı seçin ve NEXT tuşuna basın.

**Step 7CS –** Min seçiniz ve NEXT tuşuna basın.

**Ekrandan çıkmak için basınız.**

### *EI Man u al*

## **Yumuşatma Sistem Kurulumu**

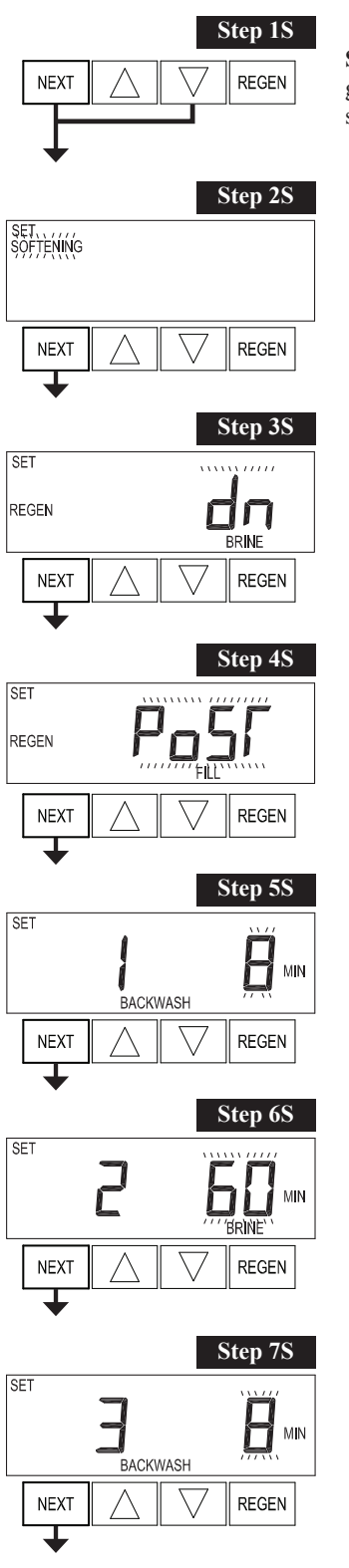

**Step 1S -** NEXT ve ▼ tuşlarına aynı anda 5 saniye basın ve bırakın.Eğer Step 2S ekranı görünmüyorsa ekran kilitlenmiştir. Kilidi kaldırmak için ▼, NEXT, ▲ ve REGEN tuşlarına sırasıyla basın ve NEXT ve ▼ tuşalarına aynı anda 5 saniye boyunca basın ve bırakın.

Step 2S – **▲** ya da ▼tuşlarını kullanarak SOFTENING seçin ve NEXT tuşuna basın.

**Step 3S – ▲ ya da ▼tuşlarını kullanarak dn seçin ve NEXT tuşuna basın.** 

Step 4S – ▲ ya da ▼ tuşlarını kullanarak PoST seçin ve NEXT tuşuna basın.

**Step 5S – ▲ ya da▼ tuşlarını kullanarak geri yıkama süresini girin.** Bu değer 10 min olarak önerilmektedir. Değeri girdikten sonra NEXT tuşuna basın.

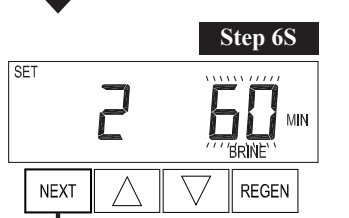

**Step 6S –** ▲ ya da▼ tuşlarını kullanarak tuz yıkama süresini 60 ila 80 min arasında bir değerde seçin ve NEXT tuşuna basın.

**Step 7S –** ▲ ya da▼ tuşlarını kullanarak ikinci geri yıkama süresini 8 ila 10 arasında bir değerde girin ve NEXT tuşuna basın.

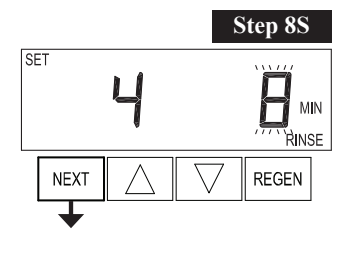

**Step 8S –** ▲ ya da▼ tuşlarını kullanarak durulama süresini 10 min olarak seçin ve NEXT tuşuna basın.

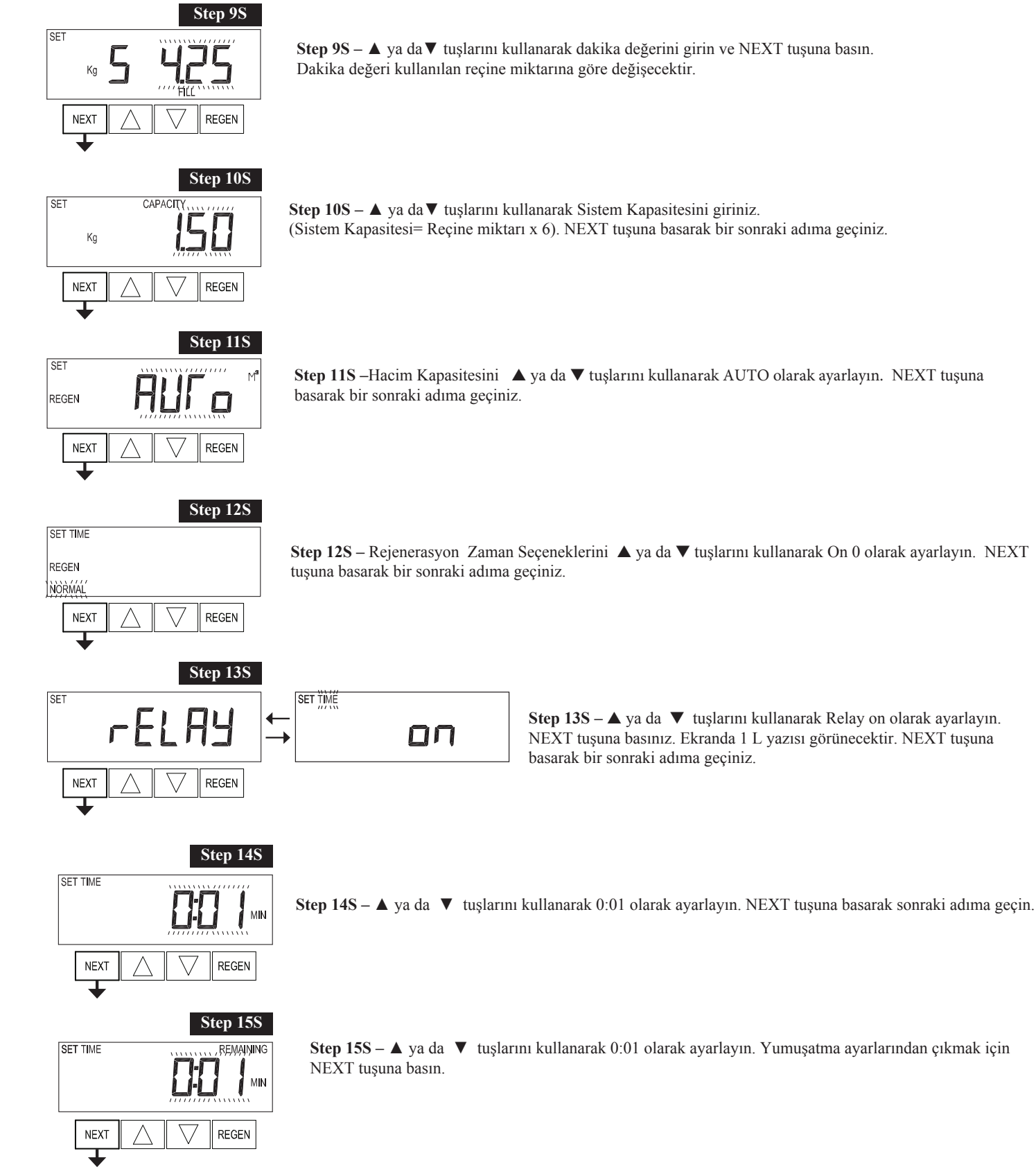

**Yumuşatma ayarlarından çıkmak için basın.** 

#### *EI Man u al*

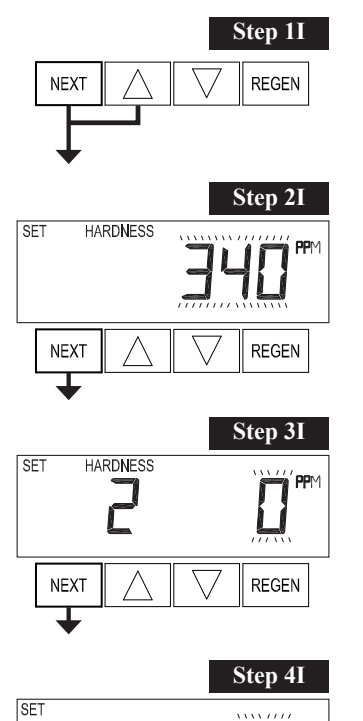

# **Kurulum Ekranı Ayarları**

**Step 1I -** Kurulum ekranı ayarlarına girmek için NEXT ve ▲ tuşlarına aynı anda 5 saniye basın ve

bırakın.

**Step 2I –** Sertlik değerini ▲ ya da ▼ tuşlarını kullanarak hamsuyun sertlik değerini Fransız sertliği cinsinden girin ve NEXT tuşuna basın.

**Step 3I – ▲ ya da ▼ tuşlarını kullanarak ürün suyunda olmasını istediğiniz sertlik** değerini girin. Eğer ürün suyunda sertlik istemiyorsanız 0 olarak seçin ve NEXT tuşuna basın.

**Step 4I –** ▲ ya da ▼ tuşlarını kullanarak 1 olarak ayarlayın ve NEXT tuşuna basın.

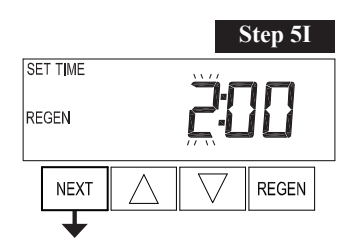

REGEN<br>DAY

**NEXT** ┺

> **Step 5I –** ▲ ya da ▼ tuşlarını kullanarak "on 0" olarak ayarlayın. NEXT tuşuna basarak kurulum ekranı ayarlarından çıkın.

**Kurulum ekranı ayarlarından çıkın.** 

**REGEN**